#### **USER GUIDE REGARDING ONLINE EVALUATION OF DOCUMENTS**

**STEP 1:** Login into your Online Recruitment Application Login Account.

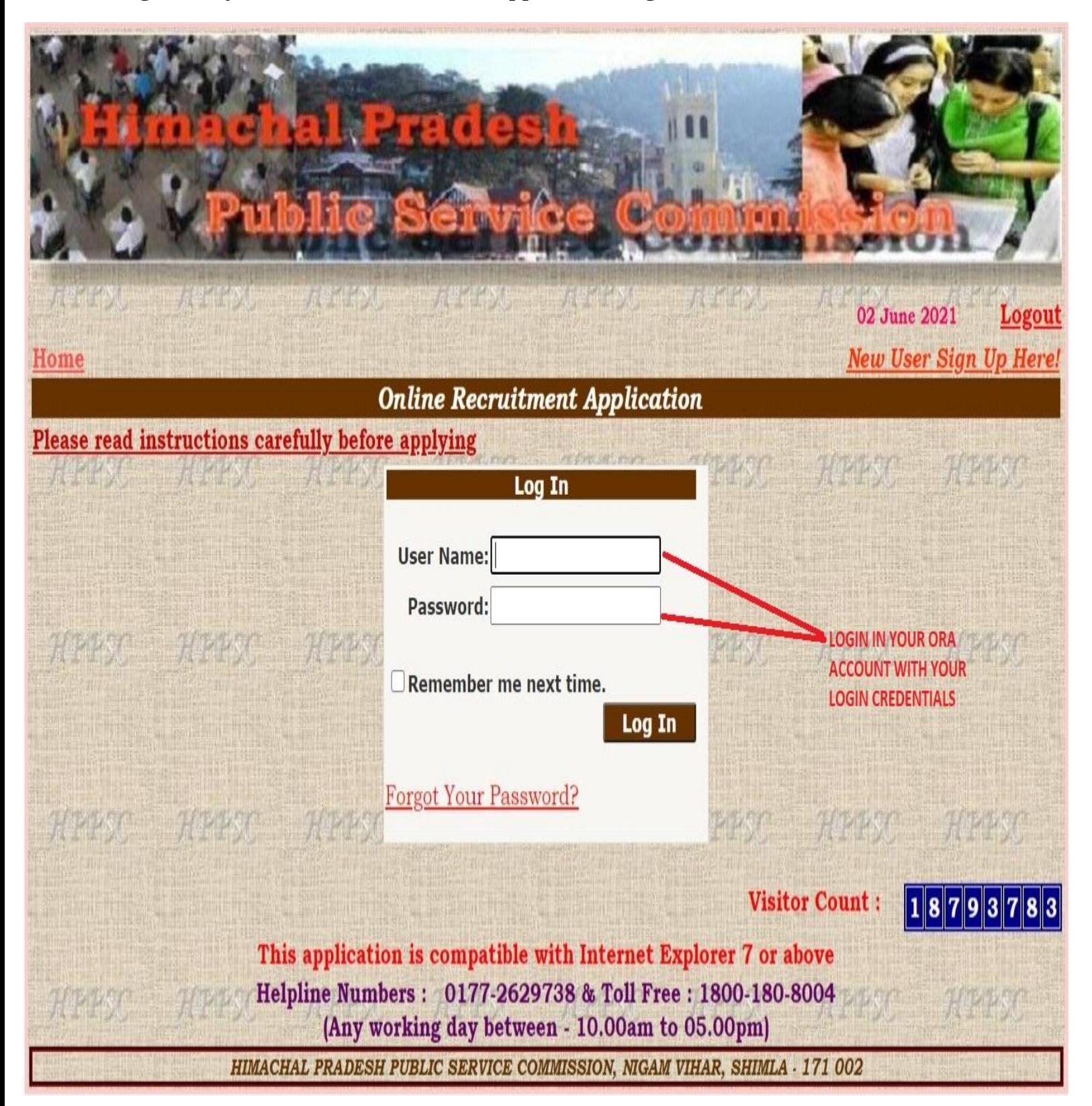

Step 2: After Logging in your ORA account, click on "Upload Documents" link against your relevant post to upload your respective documents and Scanned Copy of Evaluation form.

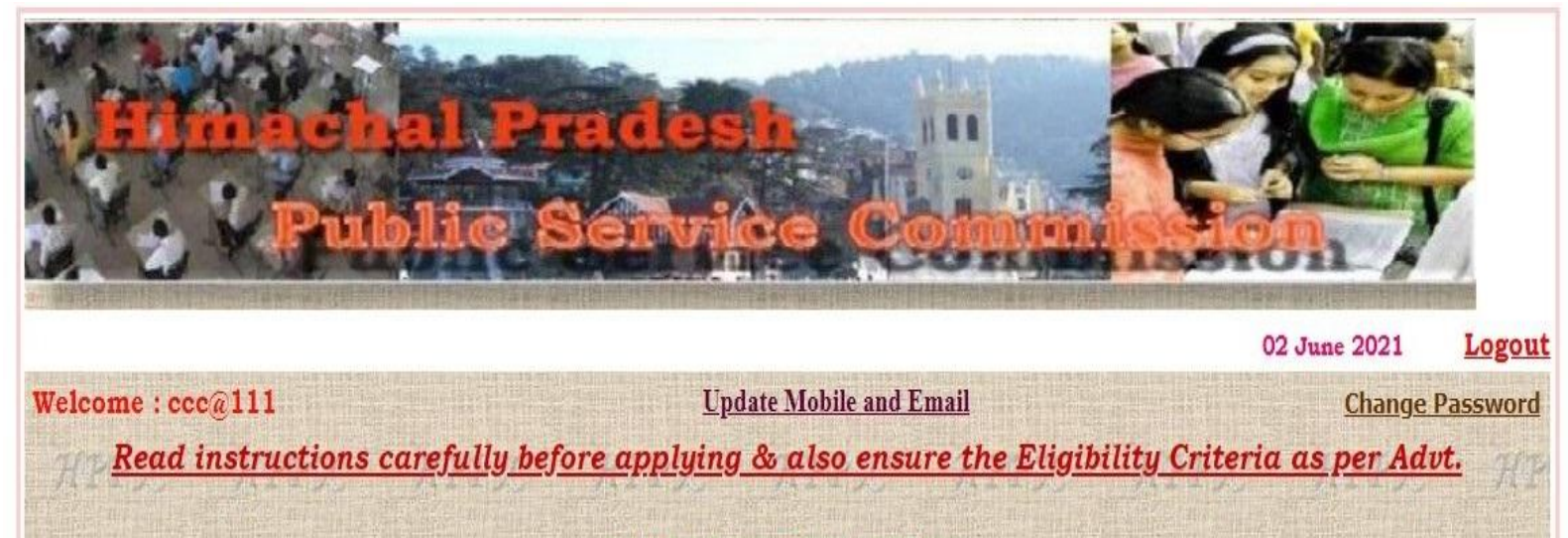

**LATEST NOTIFICATION(S)** 

ТИММО ДРЕМ ТЕРМО ХРЕО ЛЕРМ ТЕРМ ТЕРМО

#### **APPLICATION(S) STATUS**

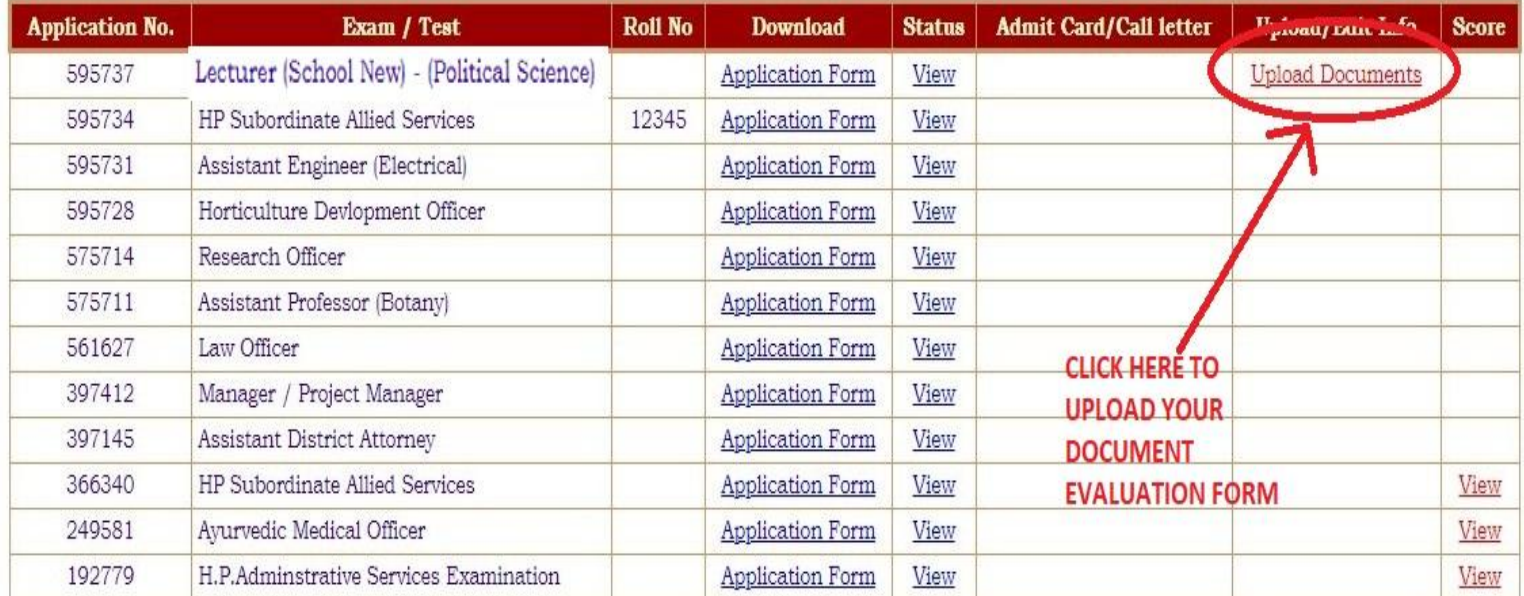

**Visitor Count:** 

 $18793783$ 

This application is compatible with Internet Explorer 7 or above Helpline Numbers: 0177-2629738 & Toll Free: 1800-180-8004 (Any working day between - 10.00am to 05.00pm)

Step 3: Please click and download the Evaluation Form format from the link "CLICK TO DOWNLOAD EVALUATION FORM FORMAT". It is mandatory for the candidate to upload the evaluation form(filled &signed by the candidate) at point 1 in document table below.

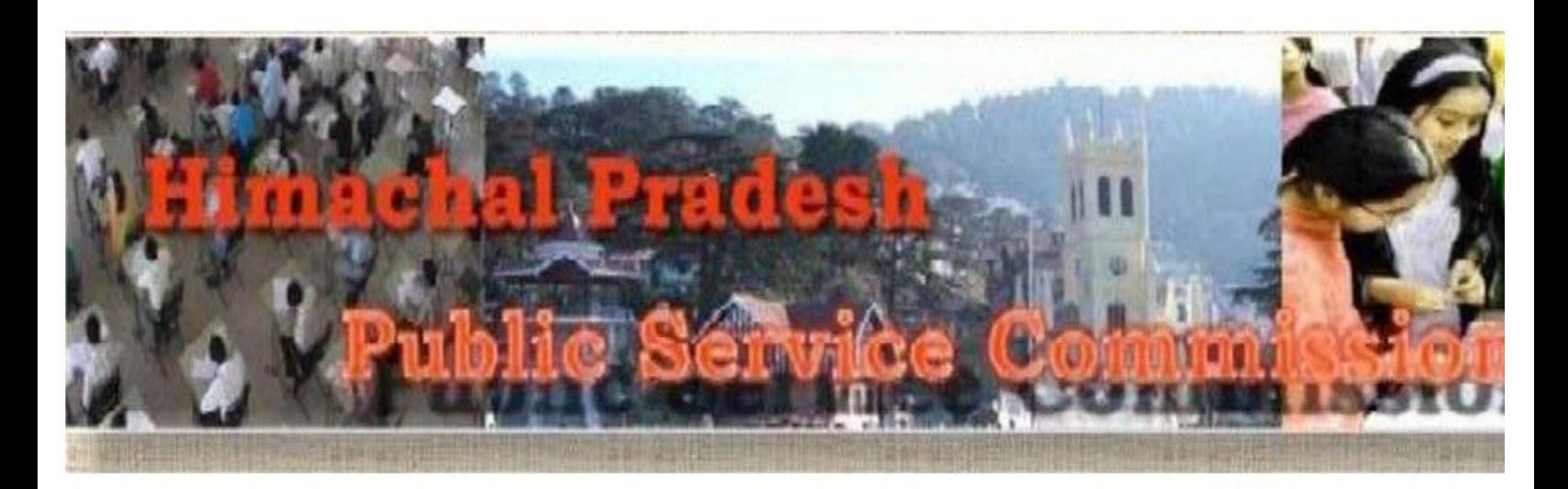

### Read instructions carefully and upload all the relevant documents as applicable.

 $\mathbf{1}$ 

 $\overline{2}$ 

 $\overline{3}$ 

- Scan the documents on a color scanner and convert to PDF format file and upload. The document file size should be in between 150 kb to 800 kb.
- Relevant scanned documents enlisted therein are to be uploaded. Preview for each uploaded document has been provided, Candidates should note that me uploaded images in the portal does not complete the uploading process unless it is followed by the SAVE & EXIT button.
- In case of multiple pages in one document or multiples documents to be uploaded in one catgeory, candidate must prepare one PDF file containing all page single file against the particular serial number.

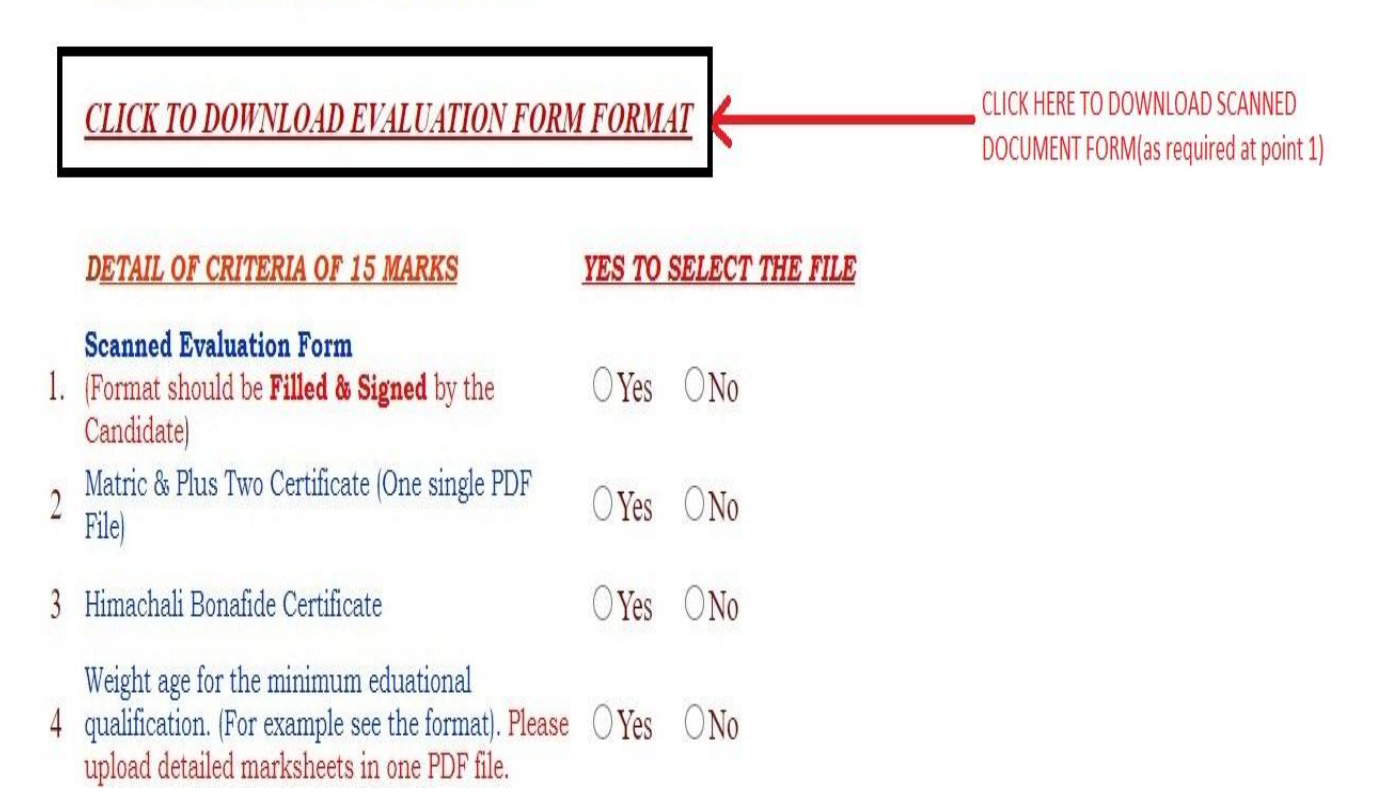

**Step 4:** Click "Yes" button to select the corresponding document.

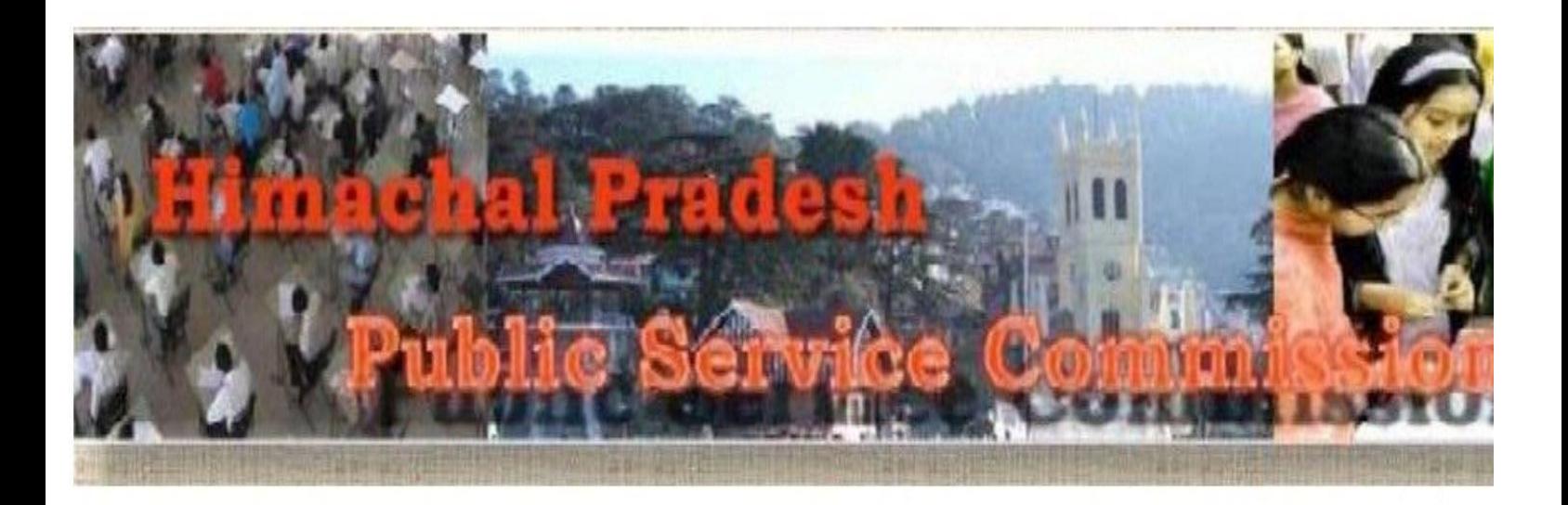

## Read instructions carefully and upload all the relevant documents as applicable.

Scan the documents on a color scanner and convert to PDF format file and upload. The document file size should be in between 150 kb to 800 kb.

Relevant scanned documents enlisted therein are to be uploaded. Preview for each uploaded document has been provided, Candidates should note that me uploaded images in the portal does not complete the uploading process unless it is followed by the SAVE & EXIT button.

In case of multiple pages in one document or multiples documents to be uploaded in one catgeory, candidate must prepare one PDF file containing all page single file against the particular serial number.

# **CLICK TO DOWNLOAD EVALUATION FORM FORMAT**

 $\mathbf{1}$ 

 $\overline{2}$ 

 $\overline{3}$ 

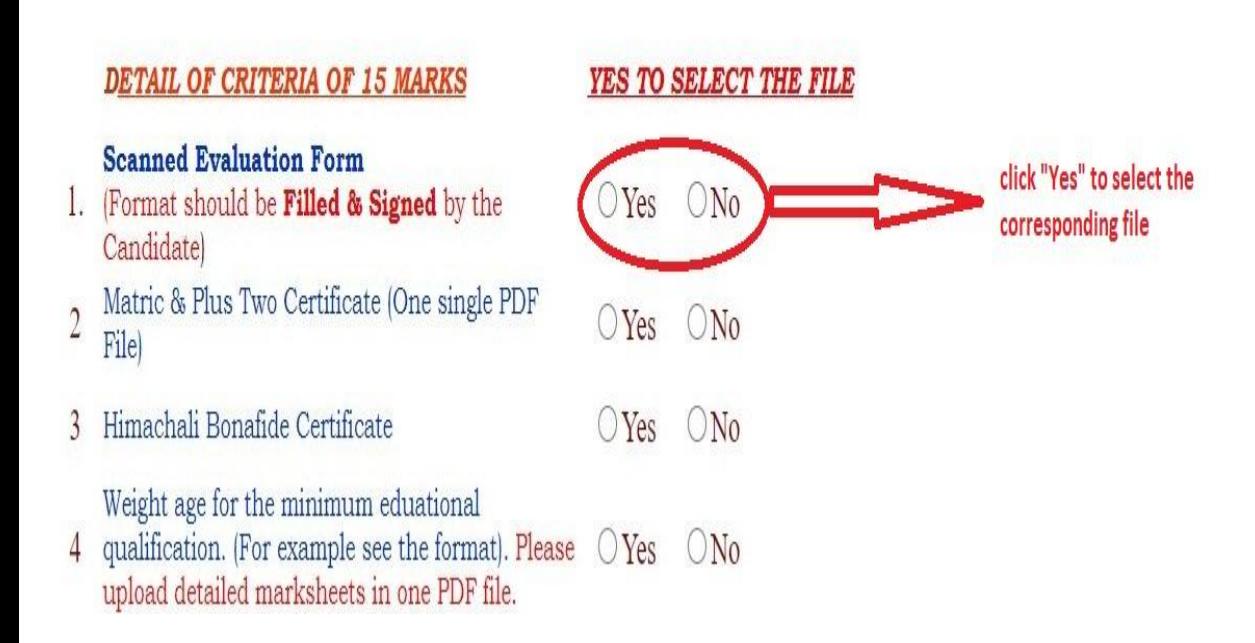

**Step 5:** Click on the "Choose File" button to browse the PDF file from your PC system.

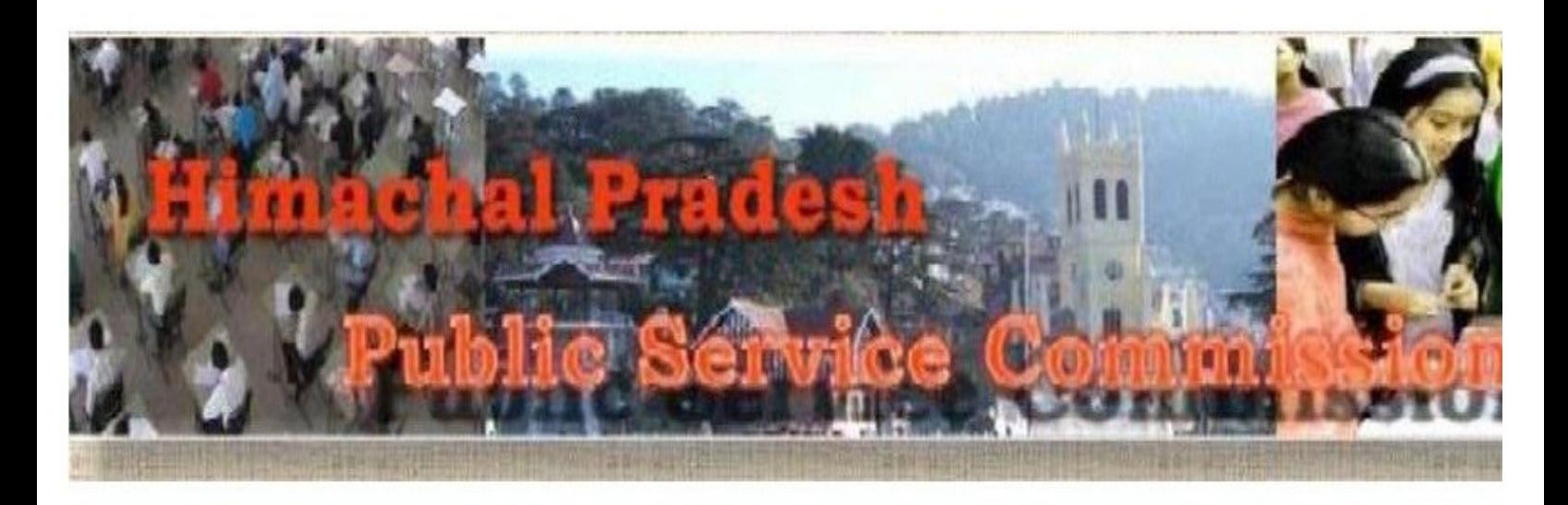

## Read instructions carefully and upload all the relevant documents as applicable.

Scan the documents on a color scanner and convert to PDF format file and upload. The document file size should be in between 150 kb to 800 kb.

Relevant scanned documents enlisted therein are to be uploaded. Preview for each uploaded document has been provided, Candidates should note that mer  $\overline{2}$ uploaded images in the portal does not complete the uploading process unless it is followed by the SAVE & EXIT button.

In case of multiple pages in one document or multiples documents to be uploaded in one catgeory, candidate must prepare one PDF file containing all pages single file against the particular serial number.

# **CLICK TO DOWNLOAD EVALUATION FORM FORMAT**

 $\mathbf{1}$ 

 $\overline{3}$ 

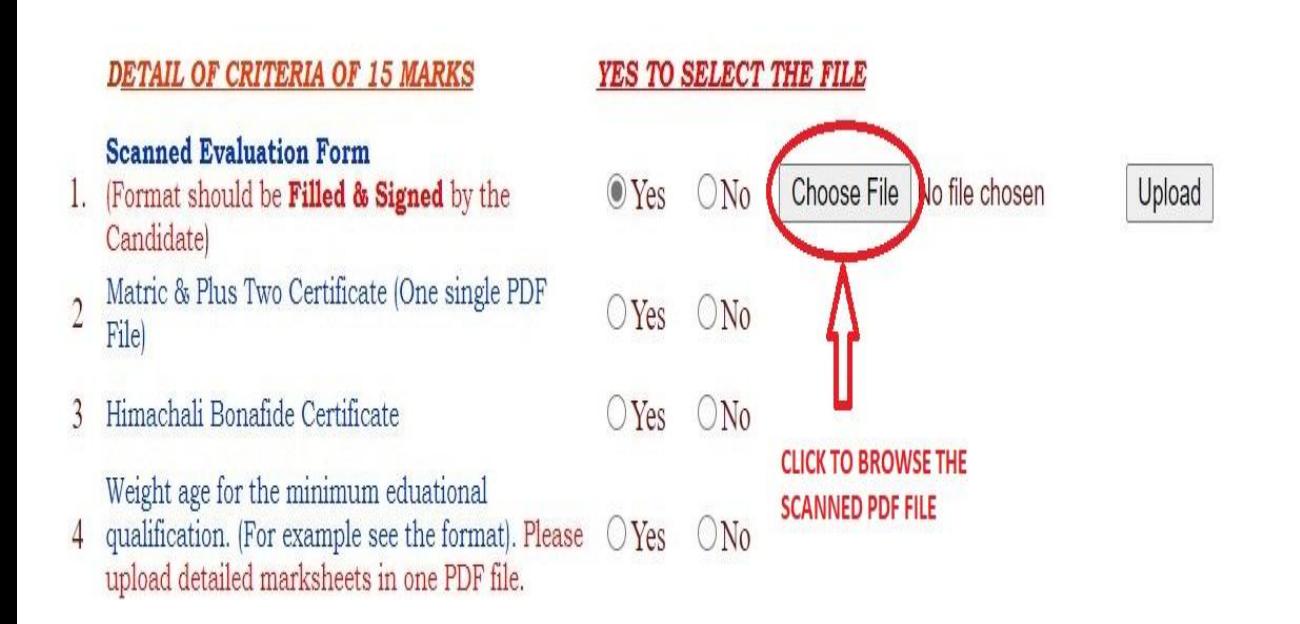

Step 6: Click on the "Upload" button to upload the selected PDF file from your PC system.

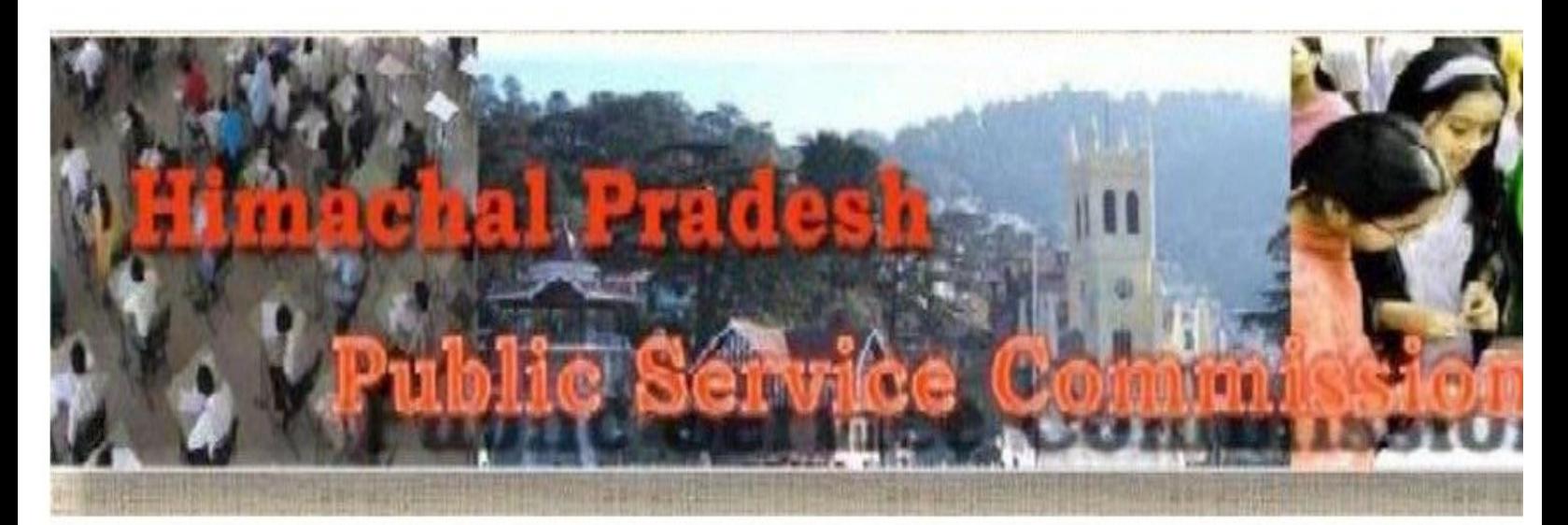

# Read instructions carefully and upload all the relevant documents as applicable.

Scan the documents on a color scanner and convert to PDF format file and upload. The document file size should be in between 150 kb to 800 kb.

Relevant scanned documents enlisted therein are to be uploaded. Preview for each uploaded document has been provided, Candidates should note that mer  $\overline{2}$ uploaded images in the portal does not complete the uploading process unless it is followed by the SAVE & EXIT button.

In case of multiple pages in one document or multiples documents to be uploaded in one catgeory, candidate must prepare one PDF file containing all pages  $\overline{3}$ single file against the particular serial number.

# **CLICK TO DOWNLOAD EVALUATION FORM FORMAT**

 $\mathbf{1}$ 

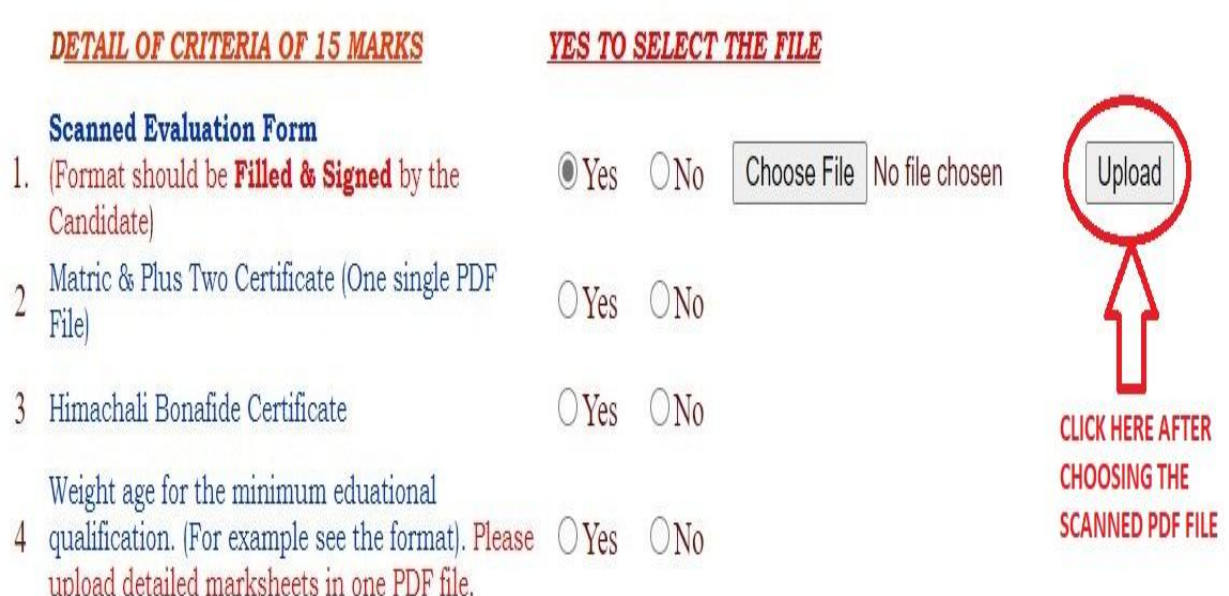

Step 7: Click on the "View Document" button to preview the uploaded PDF document file.

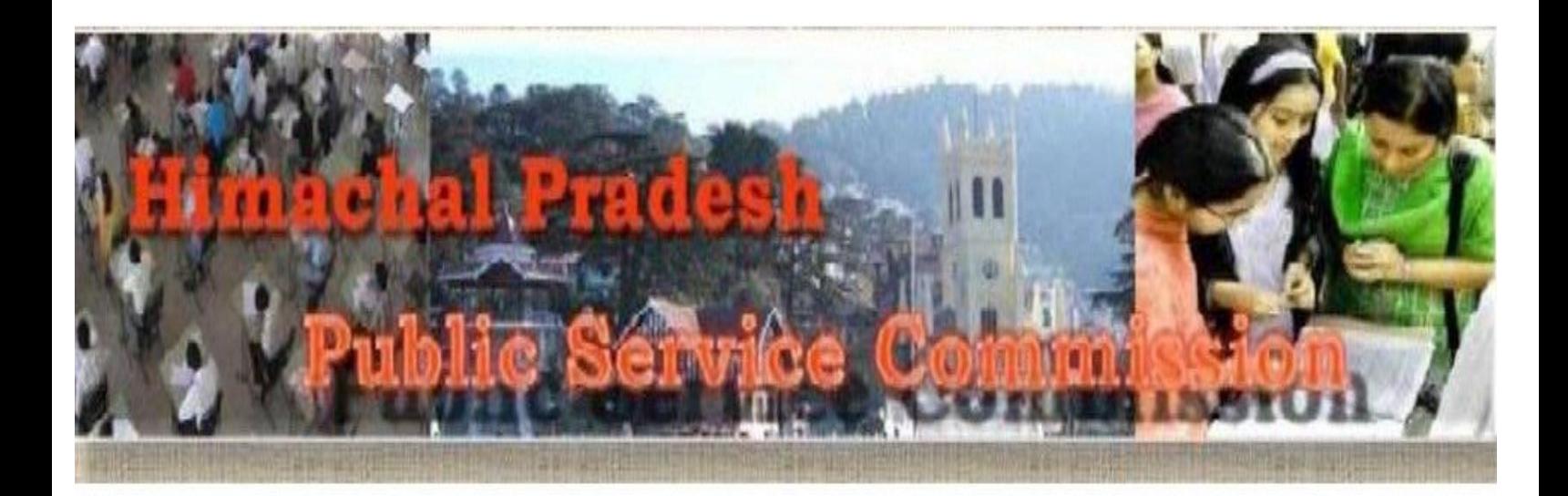

### Read instructions carefully and upload all the relevant documents as applicable.

Scan the documents on a color scanner and convert to PDF format file and upload. The document file size should be in between 150 kb to 800 kb. Relevant scanned documents enlisted therein are to be uploaded. Preview for each uploaded document has been provided, Candidates should note that mere saving of the uploaded images in the portal does not complete the uploading process unless it is followed by the SAVE & EXIT button. In case of multiple pages in one document or multiples documents to be uploaded in one catgeory, candidate must prepare one PDF file containing all pages and upload the

single file against the particular serial number.

### **CLICK TO DOWNLOAD EVALUATION FORM FORMAT**

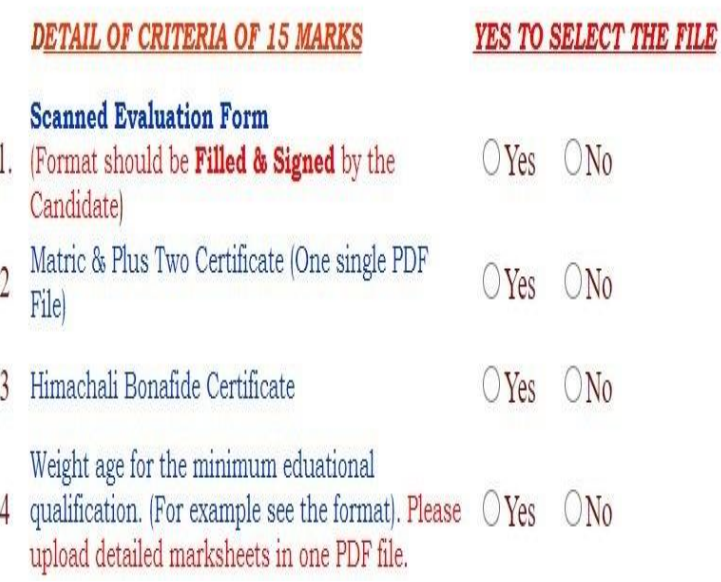

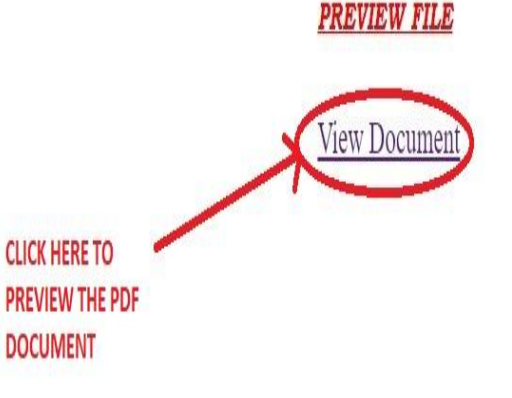

Step 8: Choose "I agree" button to accept the terms of the declaration by the candidate regarding the preview, readability, genuineness and legality of the document uploaded.

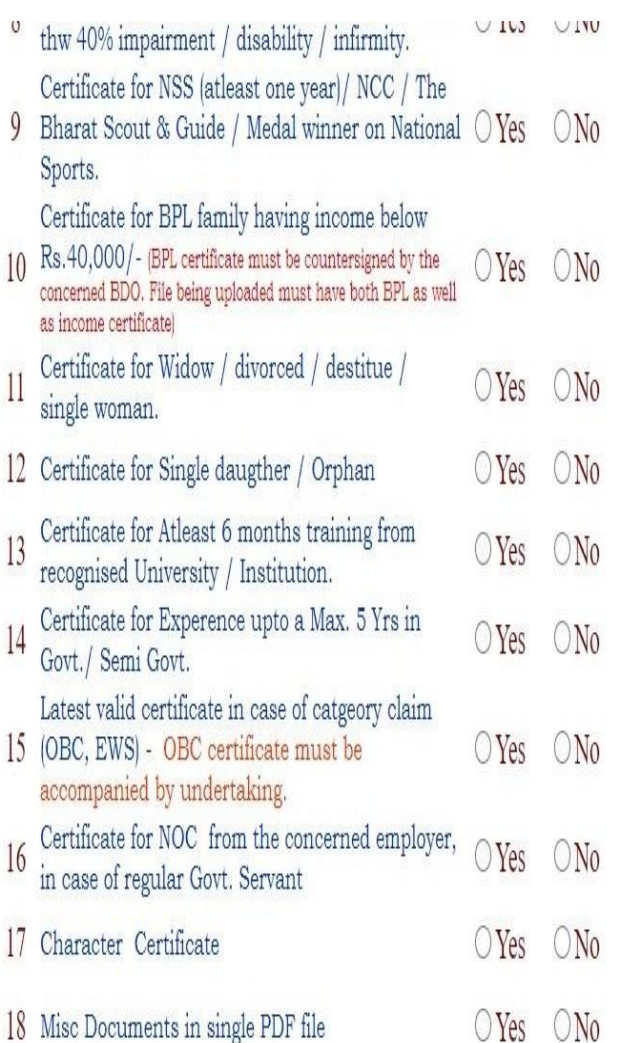

**View Document** 

#### **DECLARATION**

- It is certified that I have checked the preview of all the requisite uploaded documents and I am satisfied that documents are legible, readable and true. That I shall not object to rejection of my candidature based on the sole reason of uploaded documents being non readable/ poor quality of scanning.
- I herby further declare that the all the documents uploaded are true and in case any document is found to be forged/fraudulent/nongenuine, my candidature shall be liable to be rejected and I shall be liable to be prosecuted as per law.

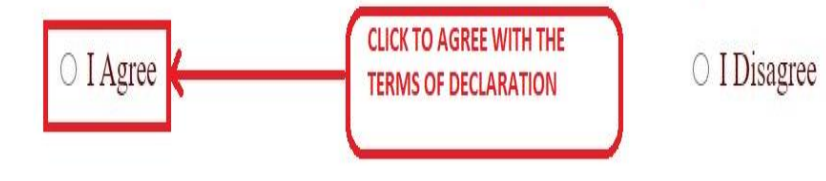

Step 9: Click on the "Save & Exit" button to save, submit and Exit the online document evaluation form.

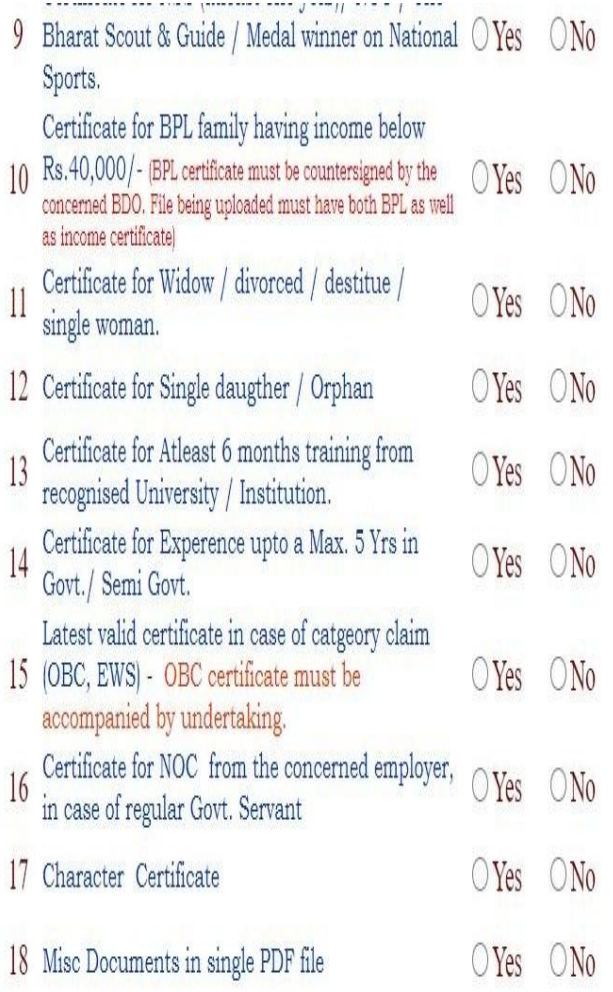

View Document

#### **DECLARATION**

- It is certified that I have checked the preview of all the requisite uploaded documents and I am satisfied that documents are legible, readable and true. That I shall not object to rejection of my candidature based on the sole reason of uploaded documents being non readable/ poor quality of scanning.
- I herby further declare that the all the documents uploaded are true and in case any document is found to be forged/fraudulent/nongenuine, my candidature shall be liable to be rejected and I shall be liable to be prosecuted as per law.

**O** I Agree

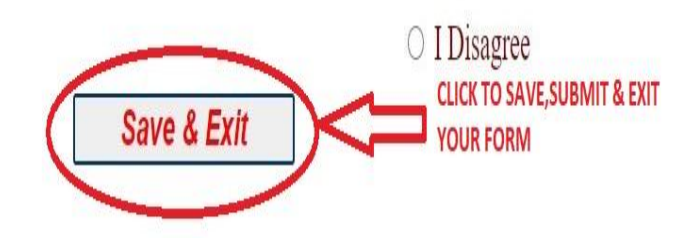